# Ghidul utilizatorului

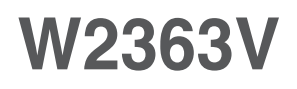

Instructiuni importante înainte de a folosi acest produs. Păstrați Ghidul utilizatorului (CD) într-un loc accesibil pentru referin˛e ulterioare.

Consultați eticheta de pe produs și oferiți informațiile respective dealer-ului când aveți nevoie de service.

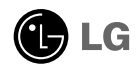

Acest dispozitiv a fost proiectat și produs pentru a asigura siguranța dumneavoastră; cu toate acestea, utilizarea necorespunzătoare poate cauza scurtcircuit sau incendii. Pentru a permite func˛ionarea tuturor elementelor de siguranță încorporate în acest monitor, respectați regulile de bază pentru instalarea, utilizarea și depanarea acestuia.

# **Sigurantă**

Utilizați doar cablul de alimentare furnizat cu acest dispozitiv. Dacă utilizați un alt cablu de alimentare, care nu este pus la dispoziție de furnizor, asigurați-vă că este certificat conform standardelor naționale în vigoare. În cazul în care cablul este defect în vreun fel, contactați producătorul sau cel mai apropiat centru de service autorizat pentru a fi înlocuit.

Cablul de alimentare este utilizat ca dispozitiv principal de deconectare. Asigurativă că priza este usor accesibilă după instalare.

Utilizati monitorul conectat doar la o sursă de alimentare indicată în aceste specificatii sau listată pe monitor. Dacă nu sunteți sigur(ă) asupra sursei de alimentare disponibilă în casa dumneavoastră, consultati dealer-ul.

Supraîncărcarea surselor și cablurile de AC este periculoasă. Cablurile de alimentare uzate sau prizele defecte reprezintă de asemenea un pericol. Utilizarea acestora poate cauza scurtcircuit sau incendiu. Contacta˛i tehnicianul de service pentru înlocuirea acestora.

Cât timp această unitate este conectată la priza de perete CA, aceasta nu va fi deconectată de la sursa de alimentare CA, chiar dacă opriți unitatea.

Nu deschide˛i monitorul:

- n inăuntru nu se găsesc componente care pot fi reparate de către utilizator.
- Tensiunea este ridicată și periculoasă, chiar și atunci când alimentarea este oprită.
- Contactați dealer-ul dacă monitorul nu funcționează corespunzător.

Pentru a evita rănirea:

- Nu plasați monitorul pe un raft în pantă, decât dacă este prins corespunzător.
- Utilizați doar un suport de montare recomandat de producător.
- Nu scăpați obiecte și nu aplicați forță asupra produsului. Nu aruncați jucării sau obiecte către ecran. Poate cauza rănirea persoanelor, probleme ale produsului sau defectarea monitorului.

Pentru a preveni incendiile sau pericolele:

- ntotdeauna opriti monitorul dacă părăsiti camera pentru o perioadă mai lungă de timp. Nu lăsați niciodată monitorul pornit când părăsiți casa.
- Nu permiteți copiilor să scape sau să arunce obiecte în deschizăturile monitorului. Unele componente interne sunt încărcate cu tensiune periculoasă.
- Nu adăugați accesorii care nu au fost proiectate pentru acest monitor.
- Când monitorul nu este supravegheat pentru o perioadă mai lungă de timp, deconectați-l de la priza de perete.
- In caz de tunete și fulgere, nu atingeți cablul de alimentare sau cablul de semnal, deoarece poate fi periculos. Există riscul provocării unei electrocutări.

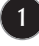

### Instalare

Nu lăsati niciun obiect să stea sau să se rostogolească peste cablul de alimentare, nu plasați monitorul în locații unde cablul de alimentare poate fi deteriorat.

Nu utilizati monitorul lângă surse de apă, cum ar fi o cadă, o chiuvetă, chiuveta din bucătărie, lângă cuva de lenjerie, într-un subsol cu umezeală sau lângă o piscină. Monitoarele sunt prevăzute cu deschizături de ventilare în carcasă pentru eliminarea căldurii generate în timpul functionării. Dacă aceste deschizături sunt blocate, căldura acumulată poate cauza defecțiuni care pot conduce la un incendiu. Prin urmare, NICIODATĂ:

- Nu bloca˛i fantele de ventilare din partea de jos prin plasarea monitorului pe un pat, pe o canapea, covor etc.
- Nu plasați monitorul într-o carcasă încorporată, decât dacă este asigurată ventilatie corespunzătoare.
- Nu acoperiți deschizăturile cu țesături sau alte materiale.
- Nu plasați monitorul lângă sau deasupra unui radiator sau unei surse de căldură.

Nu frecați și nu loviți monitorul LCD Active Matrix cu obiecte dure, deoarece acest lucru poate cauza zgârierea, stricarea sau deteriorarea permanentă a monitorului LCD Active Matrix.

Nu apăsati ecranul LCD cu degetul pentru un timp îndelungat, deoarece acest lucru poate cauza persisten˛a imaginii pe monitor.

Unele defecte ale punctelor pot apărea pe ecran ca puncte roșii, verzi sau albastre. Totu∫i, acestea nu au efecte negative asupra performan˛ei monitorului.

Dacă este posibil, utilizati rezolutia recomandată pentru a obtine cea mai bună calitate a imaginii pe monitorul dumneavoastră. Dacă utilizați monitorul cu orice alt mod în afară de rezoluția recomandată, este posibil apariția pe ecran a unor imagini scalate sau pixelate. Cu toate acestea, situația prezentată mai sus reprezintă o caracteristică a unui ecran LCD cu rezoluție fixă.

Lăsarea unei imagini fixe pe ecran pentru o durată lungă de timp poate cauza deteriorarea ecranului și arderea imaginii. Asigurați-vă că utilizați un economizor de ecran pe monitor. Acest fenomen se înregistrează și la produse ale altor producători și nu face subiectul garanției.

Nu socați sau zgâriați partea frontală sau părțile laterale ale ecranului cu obiecte metalice. In caz contrar, puteti deteriora ecranul.

Asigurați-vă că panoul este îndreptat în față și țineți cu ambele mâini pentru a muta. Dacă scăpați produsul, produsul deteriorat poate cauza șoc electric sau incendiu. Contactați centrul autorizat de service pentru reparații.

Evitati temperaturile ridicate si umiditatea.

# Curățare

- Deconectați monitorul înainte de a curăța partea din față a ecranului monitorului.
- Utilizati o cârpă usor umezită (nu udă). Nu utilizați aerosol direct pe ecranul monitorului, deoarece aplicarea în exces poate cauza un scurtcircuit.
- Când curățați produsul, deconectați cablul de alimentare și frecați ușor cu o cârpă moale pentru a preveni zgârierea. Nu curățați cu o cârpă umedă și nu pulverizati apă sau alte lichide direct pe produs. Se poate produce un soc electric. (Nu utilizați produse chimice, de tipul benzenului, diluanților sau alcoolului)
- Stropiți cu apă de 2 până la 4 ori o cârpă moale și utilizați-o pentru a curăța cadrul frontal, într-o singură direcție. Prea multă umezeală poate cauza pătarea.

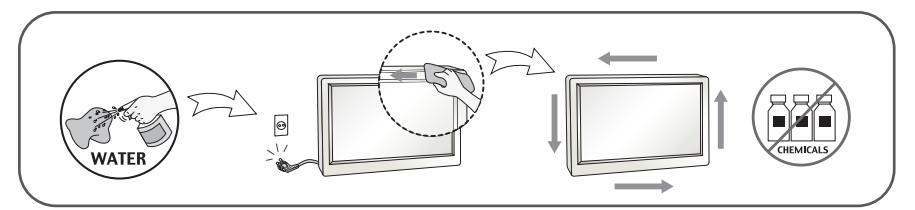

# Reambalare

■ Nu aruncati cutia și ambalajele. Acestea reprezintă modalitatea ideală de a transporta dispozitivul. Când trimiteți dispozitivul către o altă locație, ambalați-l în ambalajele originale.

### Casare (Exclusiv, monitor LCD uzat cu lampă Hg)

- . Lampa fluorescentă utilizată în acest produs conține o cantitate mică de mercur.
- Nu casați acest dispozitiv împreună cu deșeurile menajere.
- Casarea acestui produs trebuie realizată în conformitate cu reglementările autorităților locale.

## !!! Vă mulțumim că ați ales produsele LGE !!!

Asigurați-vă că v-au fost furnizate următoarele elemente împreună cu monitorul. Dacă lipsește oricare dintre acestea, contactați dealerul dumneavoastră.

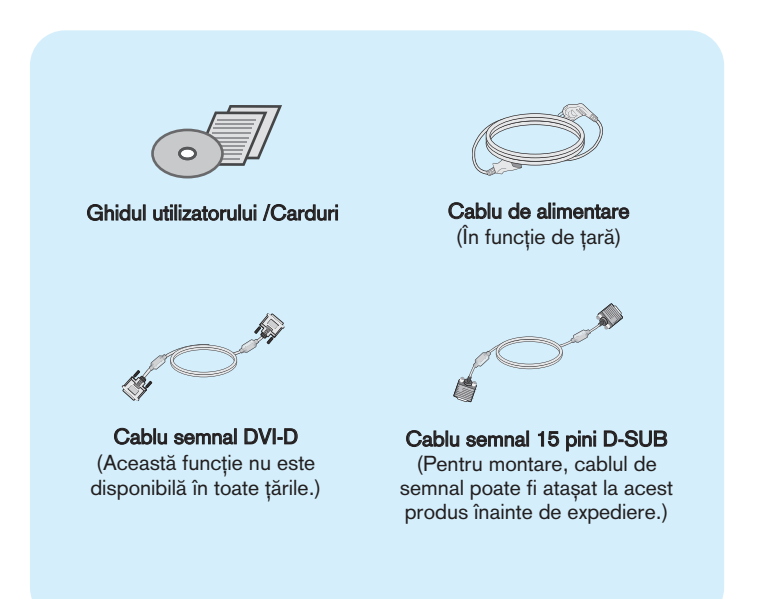

#### IMPORTANT

- Aceste accesorii pot arăta diferit de cele ilustrate aici.
- Utilizatorul trebuie să folosească cabluri de interfață semnal protejate (cablu D-sub cu 15 pini, cablu DVI) cu miez de ferită pentru a asigura conformitatea acestui produs cu standardele în vigoare.

# Conectarea monitorului

. Înainte de montarea monitorului, asigurați-vă că alimentarea, sistemul computerizat și alte dispozitive atașate sunt oprite.

# Conectarea și dezasamblarea suportului

1. Așezați monitorul cu fața în jos pe o cârpă moale.

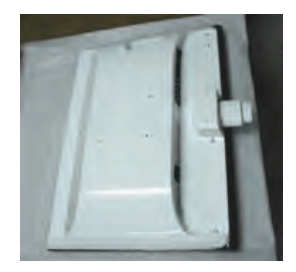

2. Verificați orientarea bazei suportului și conectați-o la corpul suportului. Asigurați-vă că ați împins complet baza suportului.

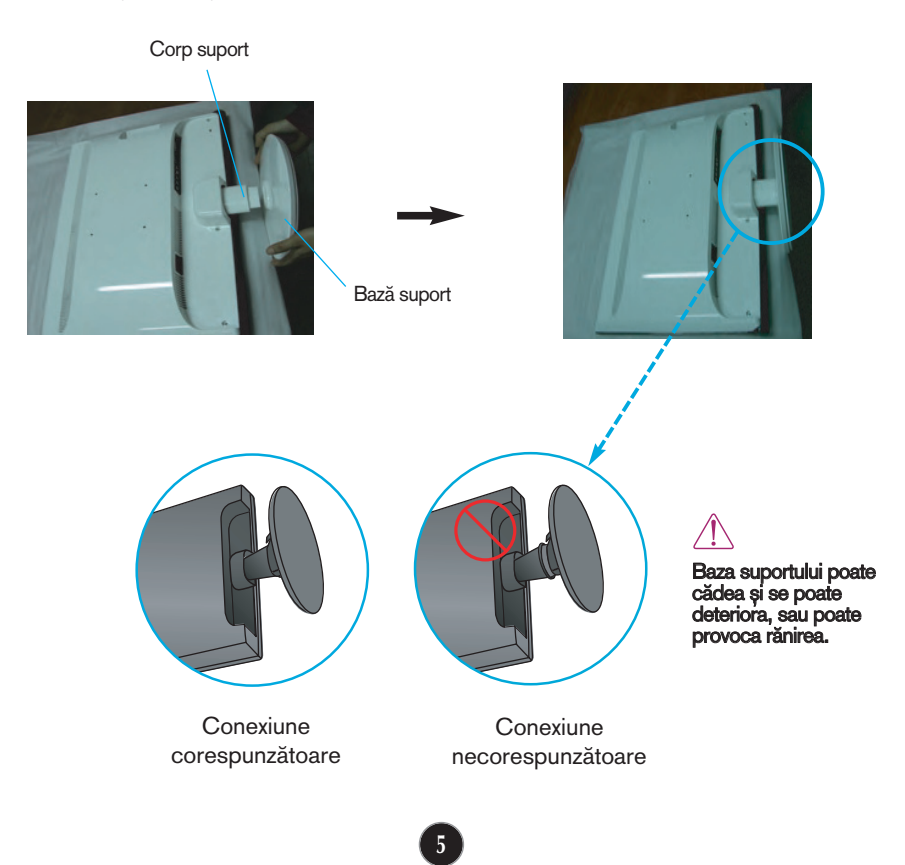

3. Rotiți șurubul spre dreapta pentru a fixa Stand Body (Corp suport) pe Stand Base (Bază suport).

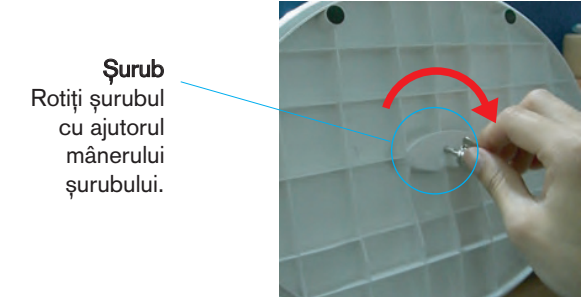

4. Apoi îndoiți complet mânerul surubului.

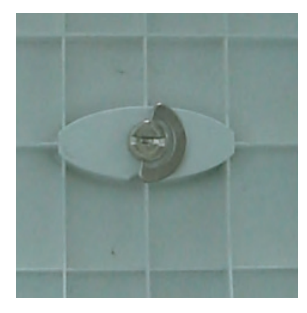

5. După asamblare, apucați monitorul și îndreptați-l ușor spre în față.

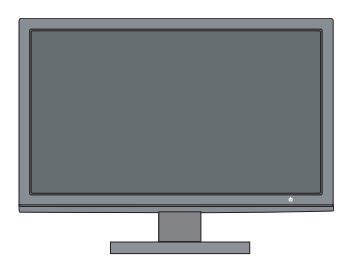

6. Pentru a detașa Stand Base (Bază suport) de Stand Body (Corp suport), extindeți mânerul șurubului și rotiți-l spre stânga.

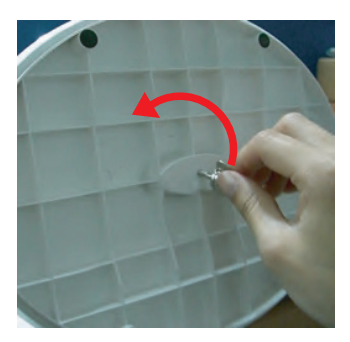

#### IMPORTANT

- Această ilustrație prezintă modul general de conectare. Monitorul dumneavoastră poate fi diferit de cel indicat în imagine.
- Nu transportaţi produsul ţinându-l în jos, de baza suportului. Productul poate cădea și se poate deteriora, sau poate cauza răniri.

nainte de montarea monitorului, asigurați-vă că alimentarea, sistemul computerizat și alte dispozitive atașate sunt oprite.

## Pozitionarea monitorului

-După instalare, ajustați unghiul așa cum este indicat mai jos.

- 1. Ajustați poziția monitorului pentru a asigura confortul maxim.
	- Grad de înclinare: -5°~15°

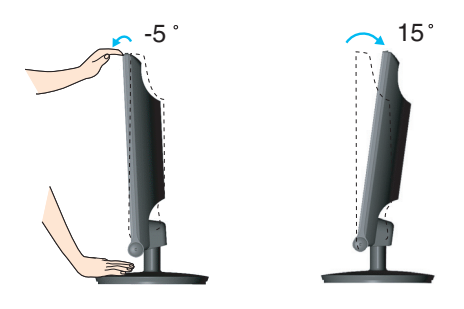

- Nu atingeți sau apăsați șurubul când ajustați unghiul monitorului.
- Când ajustați unghiul monitorului, nu așezați degetul (degetele) între partea de sus a monitorului și baza suportului, deoarece vă puteți răni.

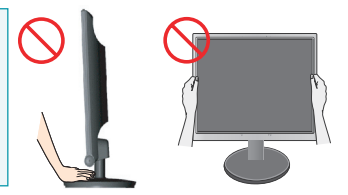

#### **ERGONOMIE**

■ Pentru a menține o poziție de vizionare ergonomică și confortabilă, esterecomandat să nu înclinați monitorul în față mai mult de 5 grade.

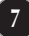

# Conectarea la echipamentul PC/AV

- 1. Înainte de montarea monitorului, asigurati-vă că alimentarea, sistemul computerizat si alte dispozitive atasate sunt oprite.
- 2. Conectați cablul de intrare a semnalului  $\Box$  și cablul de alimentare  $\Box$  în această ordine, apoi strângeţi șurubul cablului de semnal.
	- **A** Conecta˛i cablul DVI-D (Semnal digital)
	- **B** Conectați cablul D-Sub (Semnal analogic)
	- C Conectați cablul VIDEO și AUDIO
	- **D** Conecta˛i cablul HDMI (HDMI1, HDMI2)

- NOTĂ<br>■ Aceasta este o reprezentare simplificată a vizualizării din spate.
- Această vizualizare prezintă un model general; monitorul dumneavoastră poatediferi de vizualizarea prezentată.

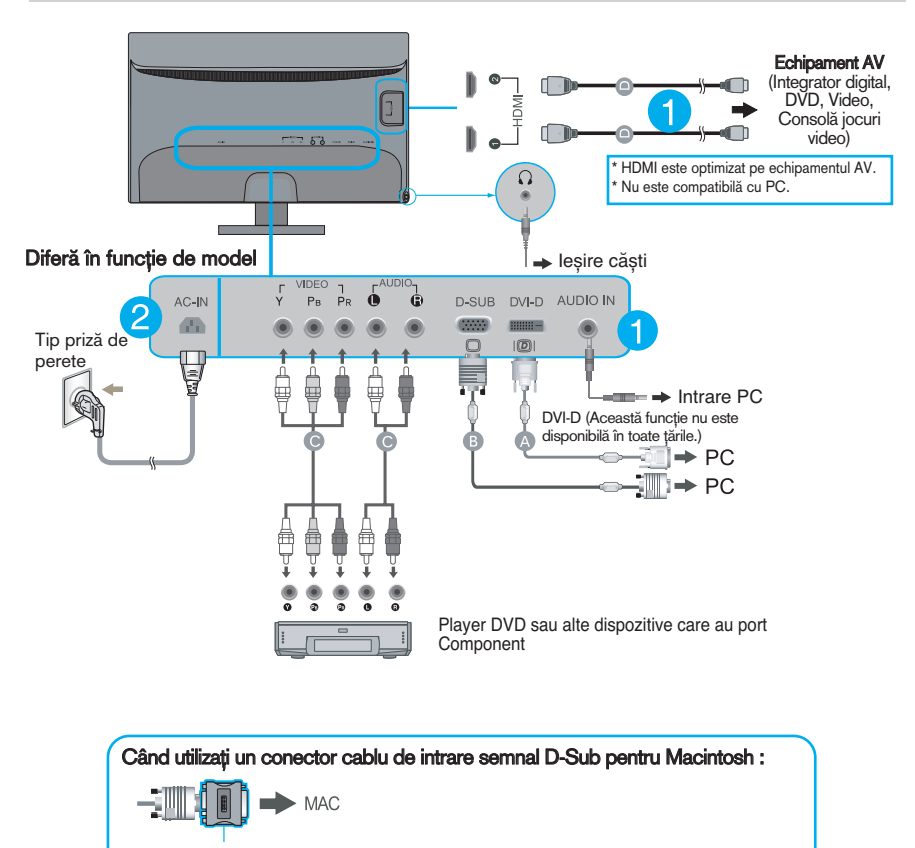

Adaptor MAC : Pentru utilizare cu Apple Macintosh, este nevoie de o mufă adaptor<br>care să modifice mufa de 15 pini (3 rânduri) a conectorului D-sub VGA de pe cablul furnizat la un conector cu 15 pini pe 2 rânduri.

3. Apăsați butonul alimentare  $\left(\bigcup_{i=1}^{n} f\right)$  de pe panoul frontal pentru a porni alimentarea. Când monitorul este pornit, funcția 'Self Image Setting' (Setare imagine proprie) rulează automat. (Numai în modul analogic)

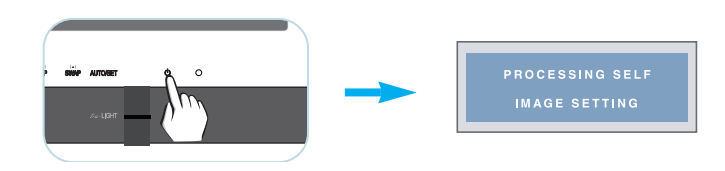

**NOTA<br>"Self Image Setting Function"? (Funcție Setare imagine proprie?)** Această funcție asigură utilizatorului setările optime de afișaj. Când utilizatorul conectează monitorul pentru prima dată, această funcție

ajustează automat afișajul la setările optime pentru semnalele de intrare individuale.<br>**"AUTO/SET Function"? (Funcție AUTOMAT/SETARE?)** Când întâmpinați probleme precum ecran sau litere încețoșate, tremurare sau înclinare a imaginii când utilizați dispozitivul sau după modificarea rezoluției<br>ecranului, apăsați butonul **AUTO/SET** (AUTOMAT/SETARE) din partea de jos pentru a îmbunătăți rezoluția.

# Func˛iile panoului de control

# Func˛iile de control ale panoului frontal

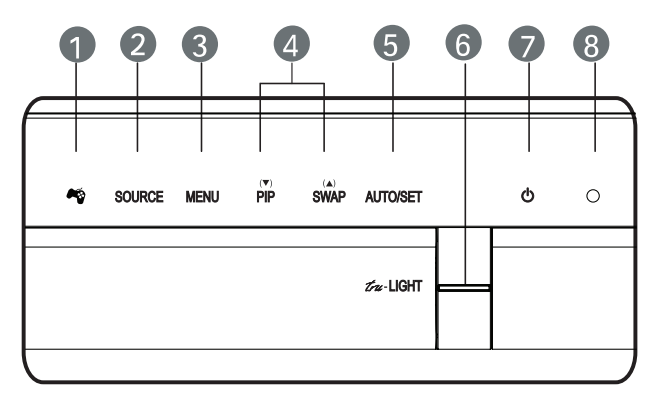

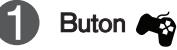

#### Utilizați acest buton pentru a accesa meniurile THRU MODE (MOD THRU), SRS TRUSURROUND HD, ARC sau AUTO BRIGHT (LUMINOZITATE AUTOMATŽ).

Pentru mai multe informatii, consultati pagina 14~15.

Când sunt conectate două sau mai multe semnale de intrare, monitorul detectează mai întâi unul dintre semnale drept semnal principal, apoi puteţi selecta semnalul de intrare (DSUB/DVI/HDMI1/HDMI2/COMPONENT) pe care îl doriti. Buton SOURCE (**SURSĂ** )

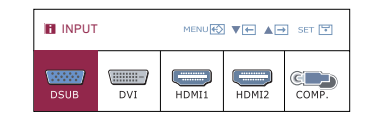

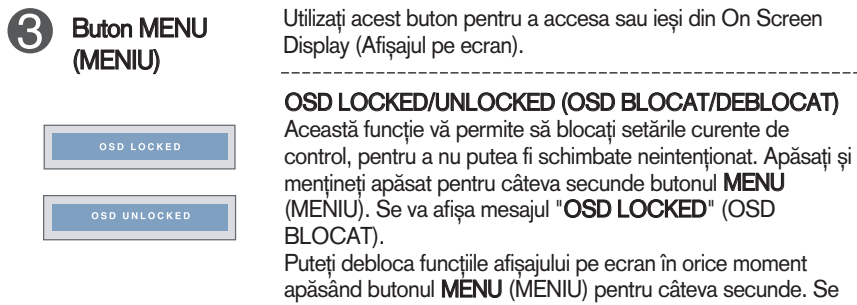

apăsând butonul **MENU** (MENIU) pentru câteva secunde. Se va afişa mesajul "OSD UNLOCKED" (OSD DEBLOCAT).

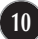

# Funcțiile panoului de control

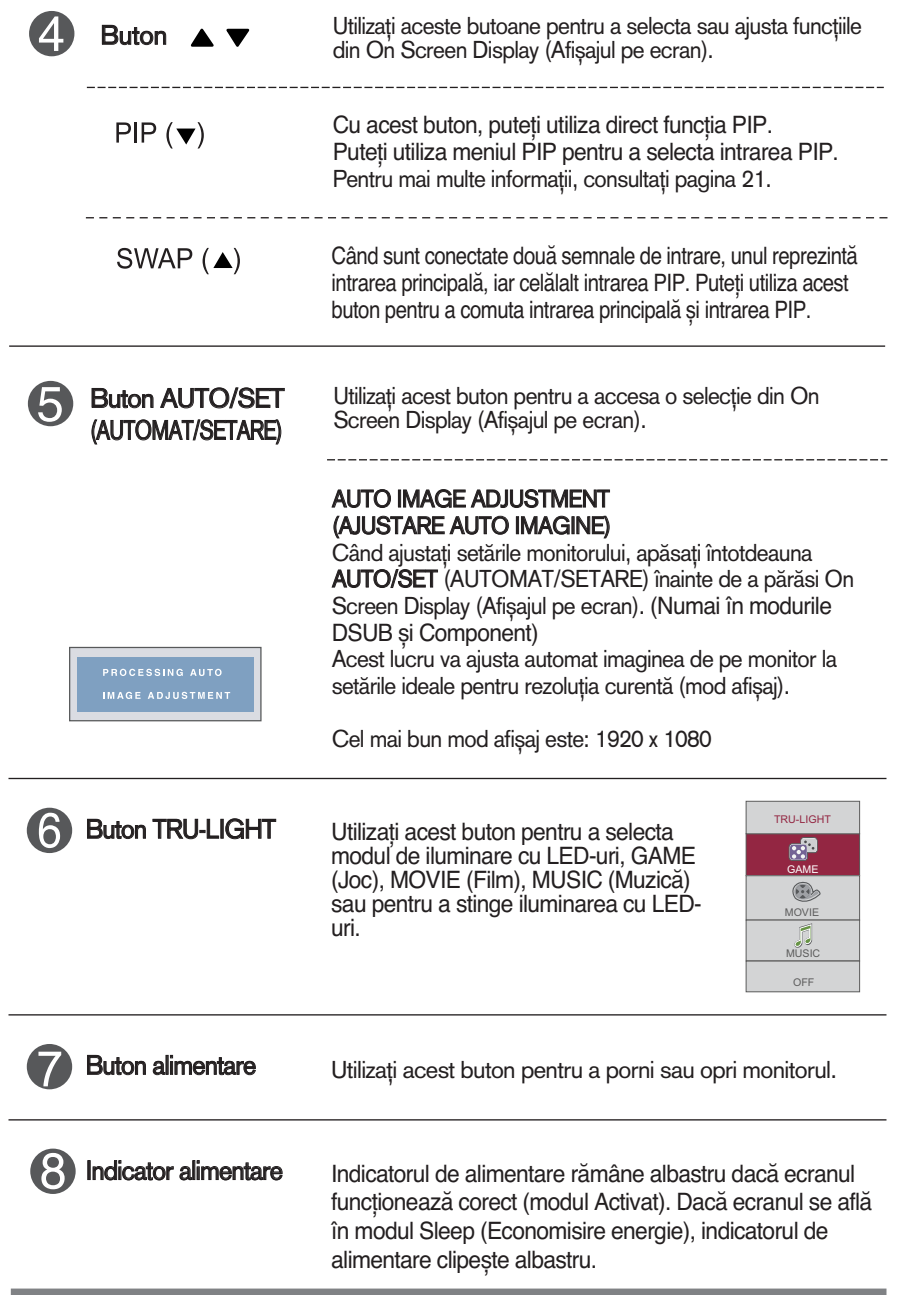

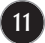

# Ajustare ecran

Ajustarea formatului imaginii, a poziției și a parametrilor de funcționare a afisajului se realizează ușor și rapid cu ajutorul sistemului de control al afişajului pe ecran.

În cele ce urmează este oferit un exemplu pentru a vă familiariza cu aceste func˛ii de control.

Următoarea sectiune oferă o prezentare a optiunilor de ajustare și a selecțiilor disponibile pentru OSD (afișajul pe ecran).

Pentru a realiza ajustări pe On Screen Display (afisajul pe ecran) urmati etapele de mai jos:

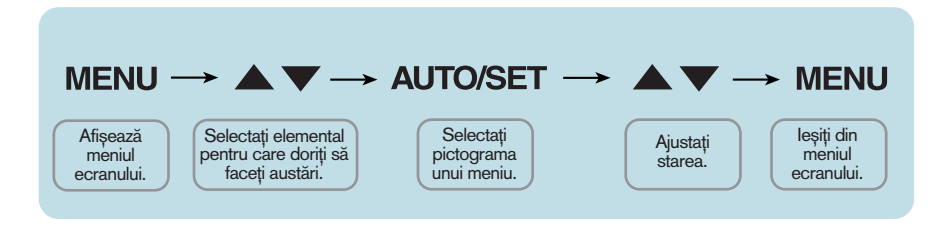

Apăsați butonul MENU (MENIU) pentru a accesa OSD.

- Pentru a accesa o funcție de control utilizați butoanele  $\blacktriangledown$  sau  $\blacktriangle$ . Când pictograma este evidențiată, apăsați butonul **AUTO/SET** (AUTOMAT/SETARE). **2**
- Utilizați butoanele V / ▲ pentru a ajusta imaginea la nivelul dorit. Apăsați butonul **AUTO/SET** (AUTOMAT/SETARE) pentru a selecta alte elemente ale sub-meniului. **3**
- Apăsați butonul **MENU** (MENIU) o dată pentru a reveni la meniul principal și pentru a selecta o nouă funcție. păsați butonul **MENU** (MENIU) de două ori pentru a ieși din OSD. **4**

Următorul tabel prezintă toate meniurile de control, ajustare și setare a On Screen Display (afişaj pe ecran).

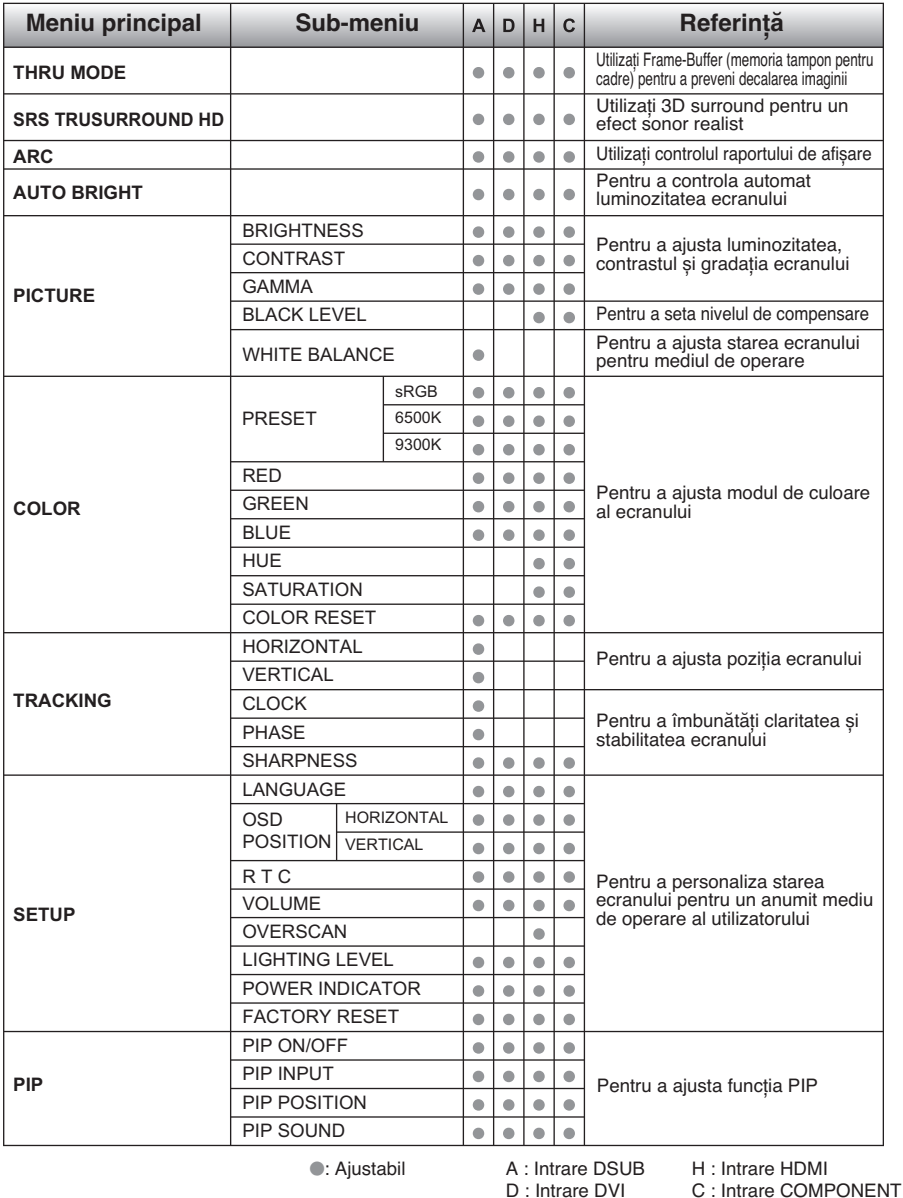

### **NOTĂ**

■ Ordinea pictogramelor poate fi diferită în funcție de model (13~21).

**Ecranul OSD va apărea când apăsați butonul 45 din partea din față a** monitorului.

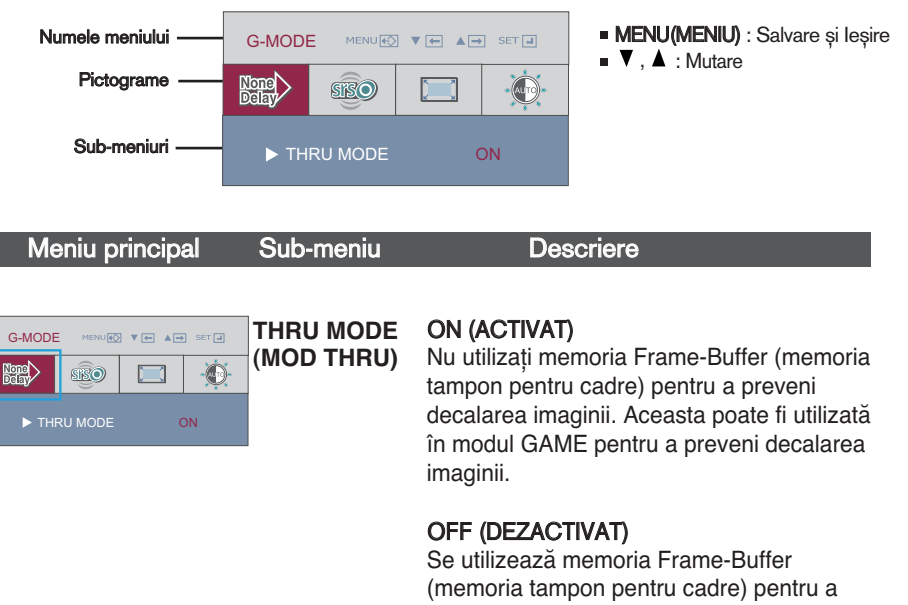

controla funcțiile PIP și ARC. Dacă utilizatorul selectează "THRU MODE ON" (Mod Thru activat) cu "PIP ON" (PIP activat), "THRU MODE" (Mod Thru) va deveni automat "OFF" (Dezactivat).

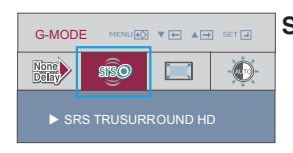

#### **SRS TRUSURROUND HD**

#### ON (ACTIVAT)

Activaţi funcţia SRS, asigurând sunet surround 3D pentru un efect sonor realist.

#### OFF (DEZACTIVAT)

Dezactivați funcția SRS.

- $\triangleright$  **SISO** este o marcă comercială a SRS Labs, Inc.
- ▶ Tehnologia TruSurround HD este încorporată sub licență de la SRS Labs, Inc.

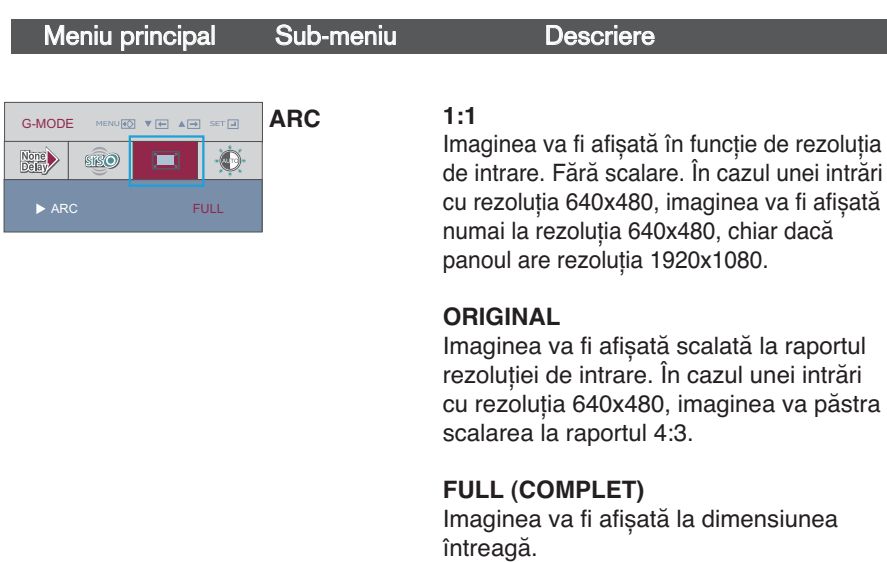

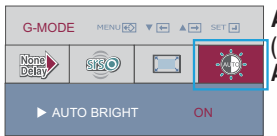

**AUTO BRIGHT (LUMINOZITATE AUTOMATĂ)**

Pentru a controla automat luminozitatea ecranului. Când este selectată opțiunea ON (Activat), această funcţie ajustează automat luminozitatea ecranului în funcție de nivelurile caracteristicilor de afișare, pentru a asigura condiţii de vizualizare optime. Când este selectată opţiunea OFF (Dezactivat), această funcție este dezactivată.

Aceasta a fost prezentarea procedurii de selectare ∫i ajustare a unui element utilizând sistemul OSD. Mai jos sunt listate pictogramele, numele și descrierile acestora pentru toate elementele indicate în Meniu.

Apăsați butonul MENU (MENIU) pentru a accesa OSD.

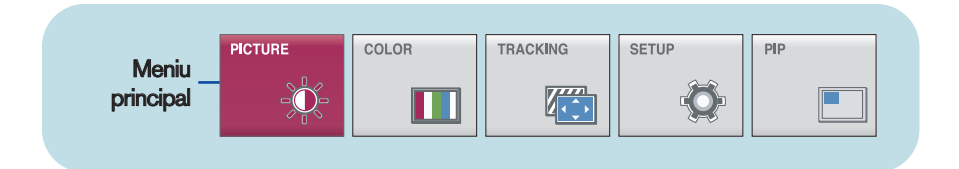

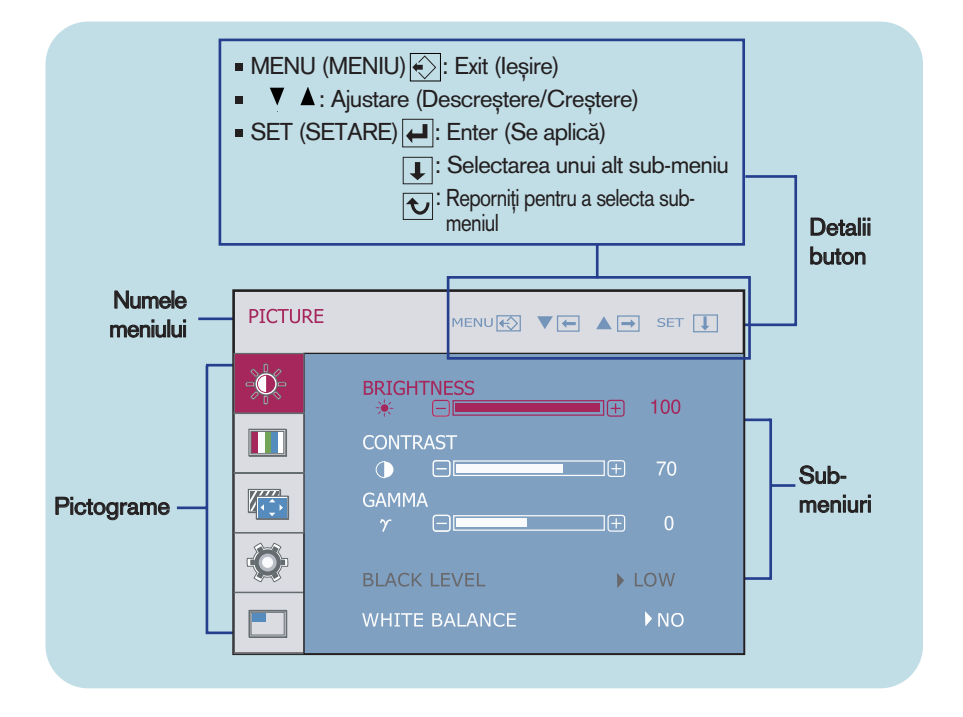

### **NOTĂ**

■ Limba meniului OSD (afișaj pe ecran) de pe monitor poate fi diferită de cea din manual.

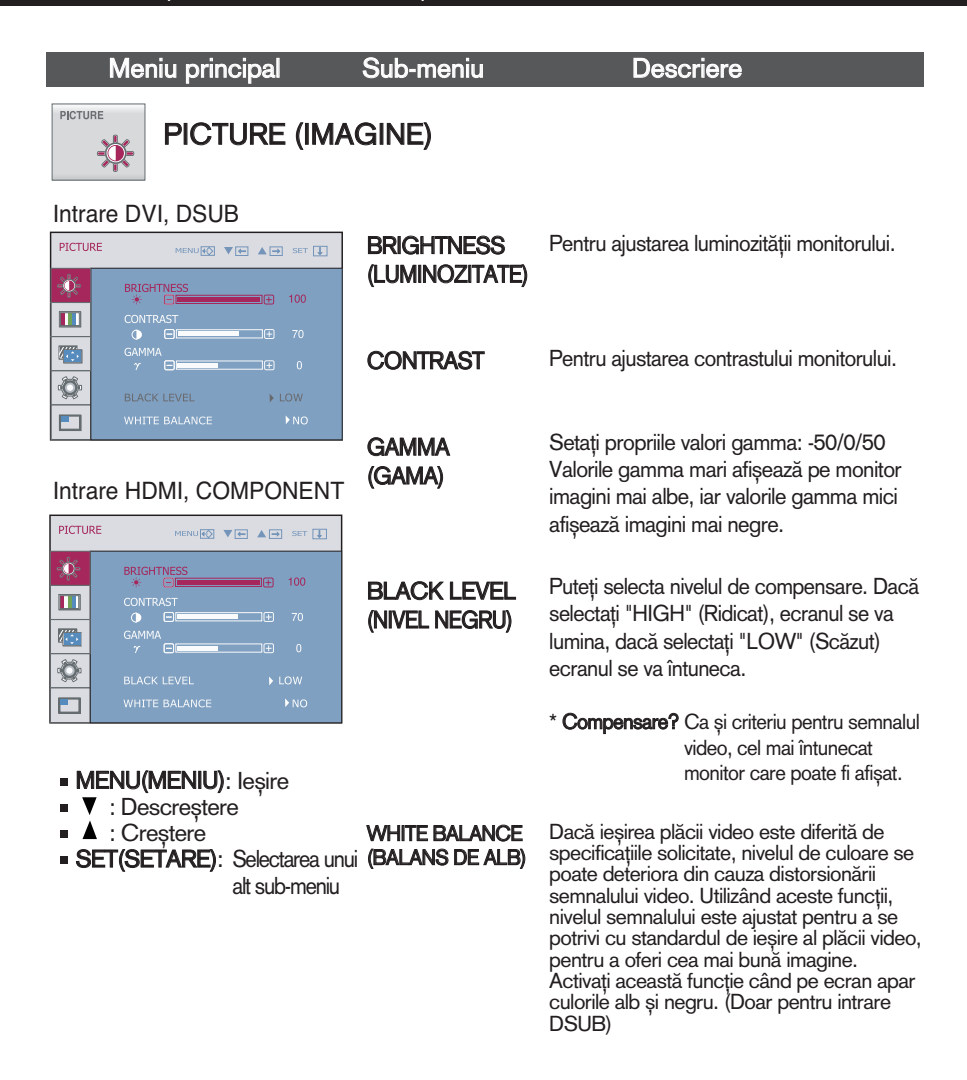

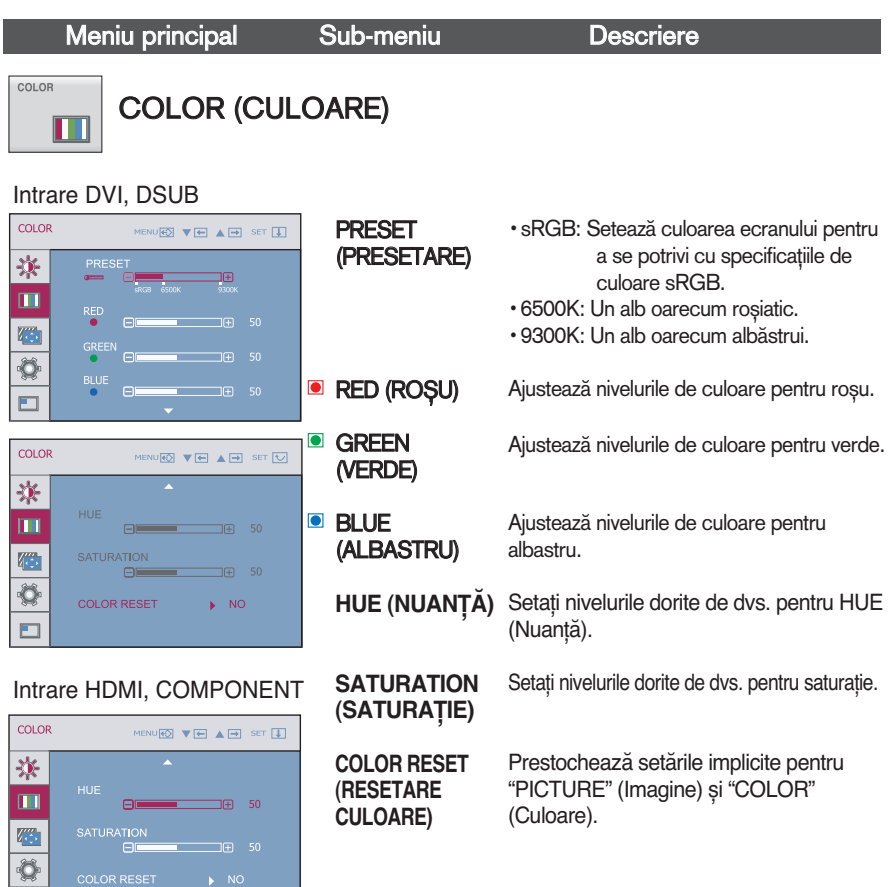

- **MENU(MENIU): Ieşire**
- : Descre∫tere
- : Creștere

 $\Box$ 

**SET(SETARE):** Selectarea unui alt sub-meniu

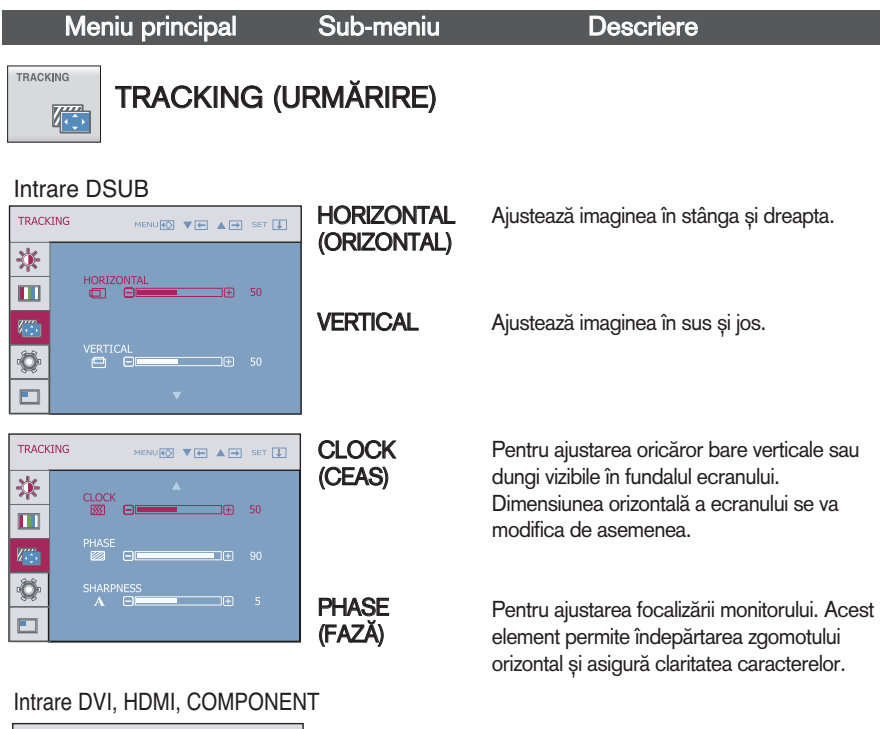

TRACKING MENU<del>E</del> ▼ E ▲ B SET <mark>V</mark> 寮 CLOCK<br>KØ  $\blacksquare$ 综 Ŏ SHARPNES n<br>⊟Fl  $\Box$ 

**SHARPNESS** (CLARITATE)

Pentru ajustarea clarității monitorului.

- MENU(MENIU): leșire
- : Descre∫tere
- ▲ : Crestere
- **SET(SETARE):** Selectarea unui

alt sub-meniu

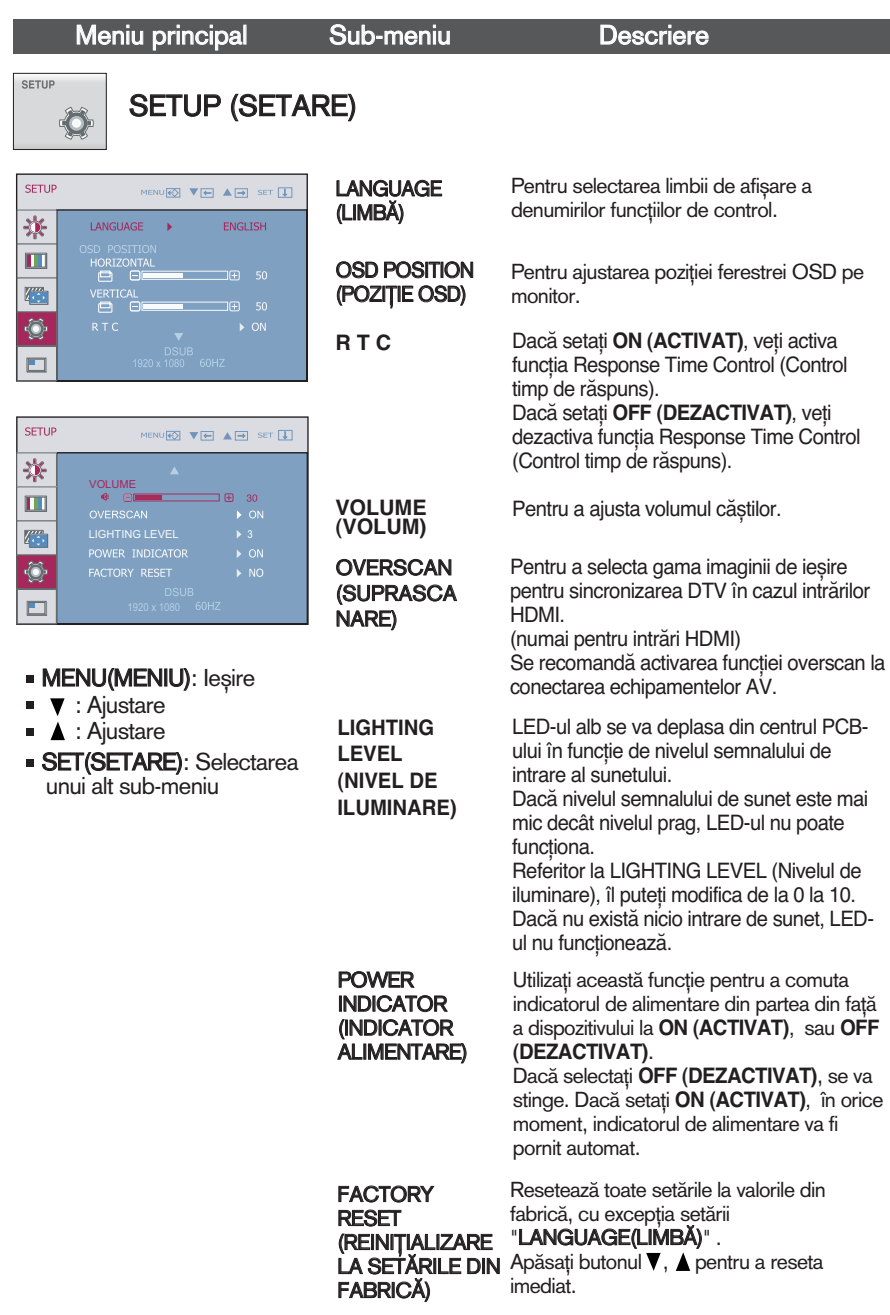

Dacă acest lucru nu îmbunătățește imaginea de pe ecran, restabiliți setările implicite. Dacă este necesar, aplicaţi din nou funcţia pentru balans de alb. Această funcţie va fi activată numai când semnalul de intrare este un semnal analogic.

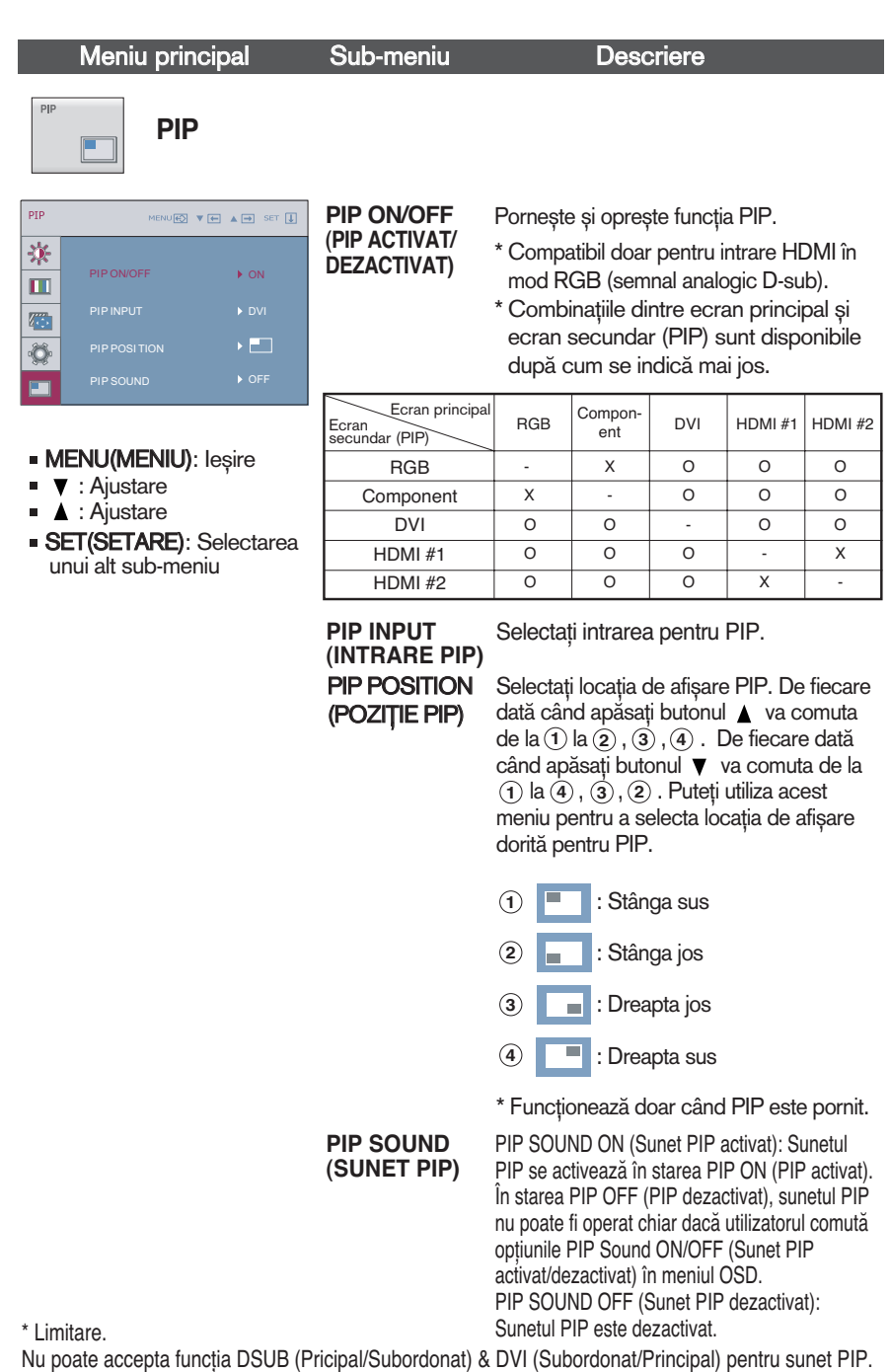

Verificați următoarele înainte de a apela la service.

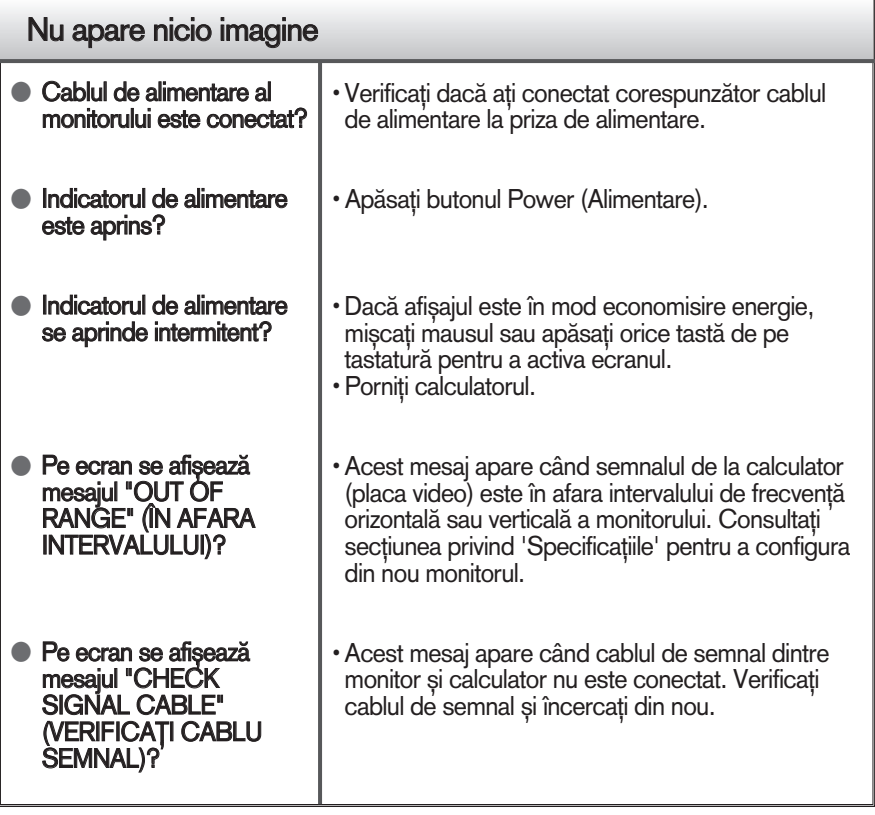

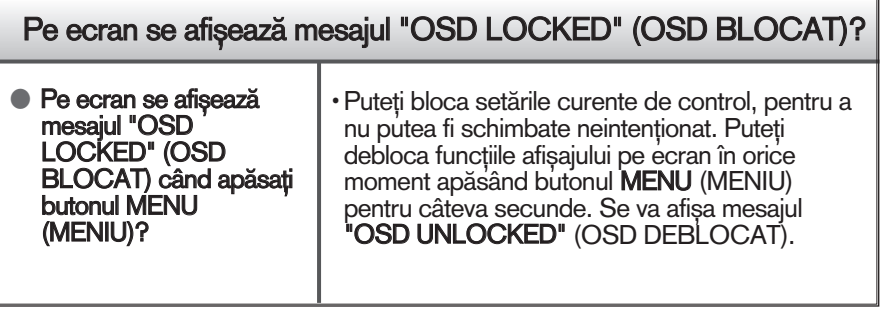

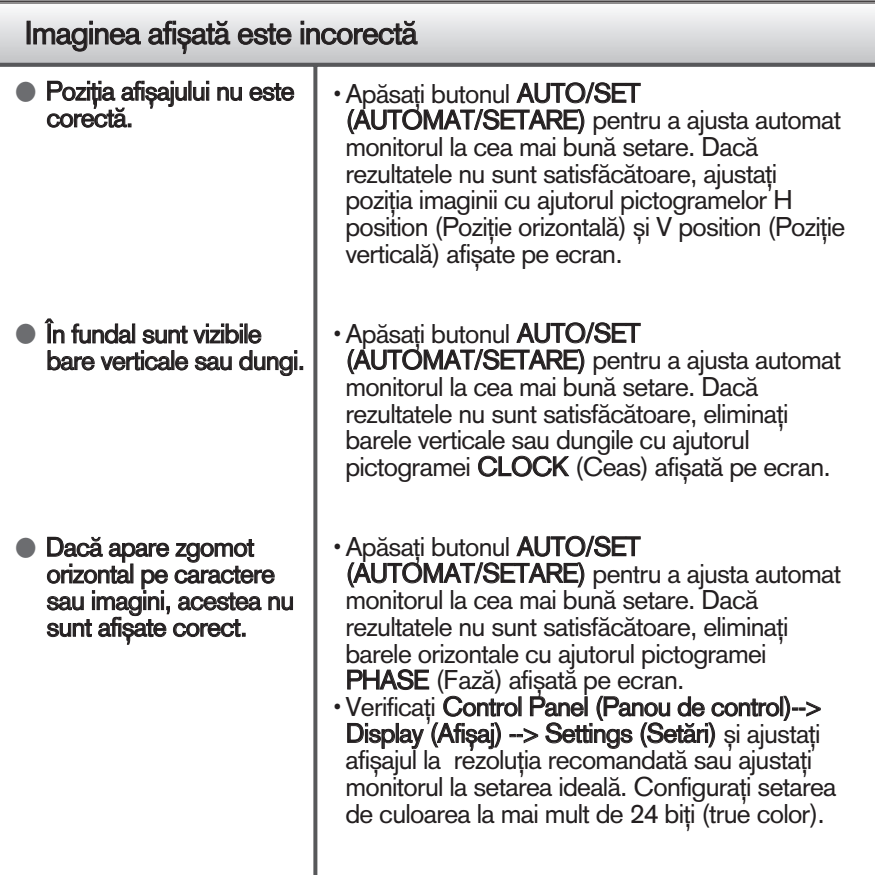

### IMPORTANT

- Verificați Control Panel (Panou de control) --> Display (Afișaj) --> Settings (Setări) pentru a verifica dacă rezoluția sau frecvența au fost modificate. Dacă da, resetați placa video la rezoluția recomandată.
- Dacă nu este selectată rezoluția recomandată (rezoluția optimă, este posibil ca literele să fie încețoșate și ecranul să estompat, trunchiat sau deviat. Asigurați-vă că ați selectat rezoluția recomandată.
- $\blacksquare$  Metoda de setare poate diferi în funcție de calculator sau sistemul de operare, este posibil ca rezoluția menționată să nu fie compatibilă cu placa video. În acest caz, apelați la producătorul calculatorului sau al plăcii video.

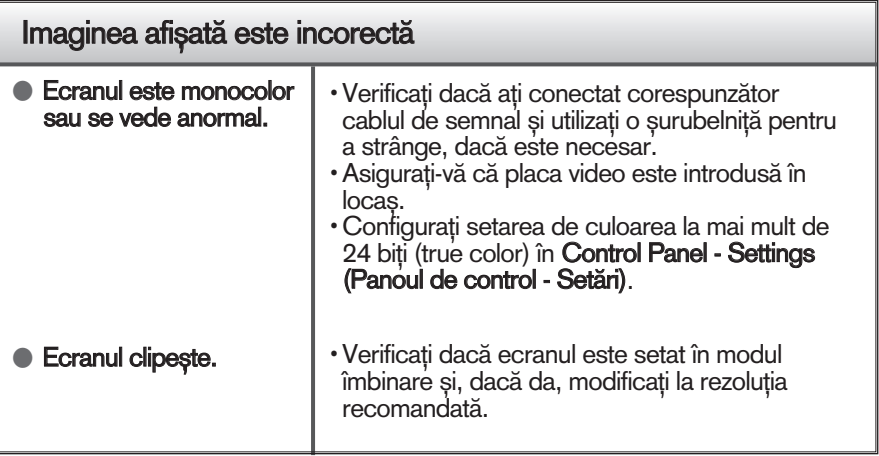

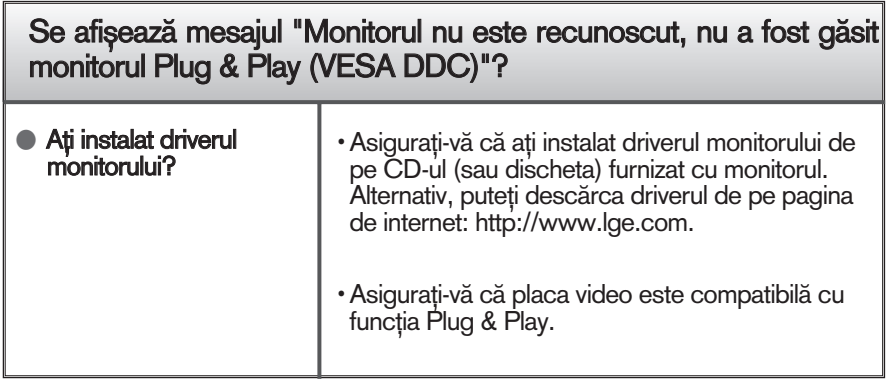

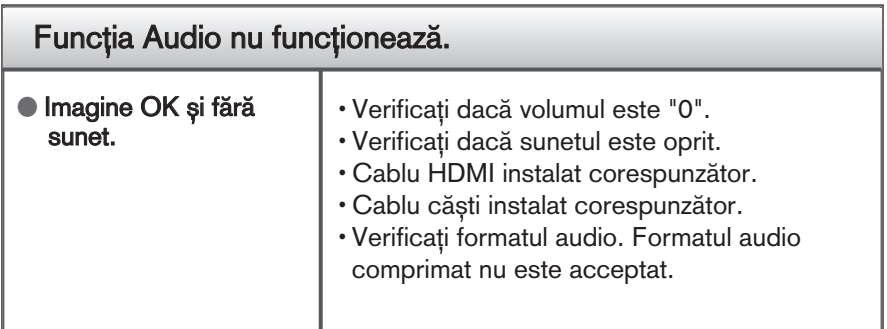

# Specificații

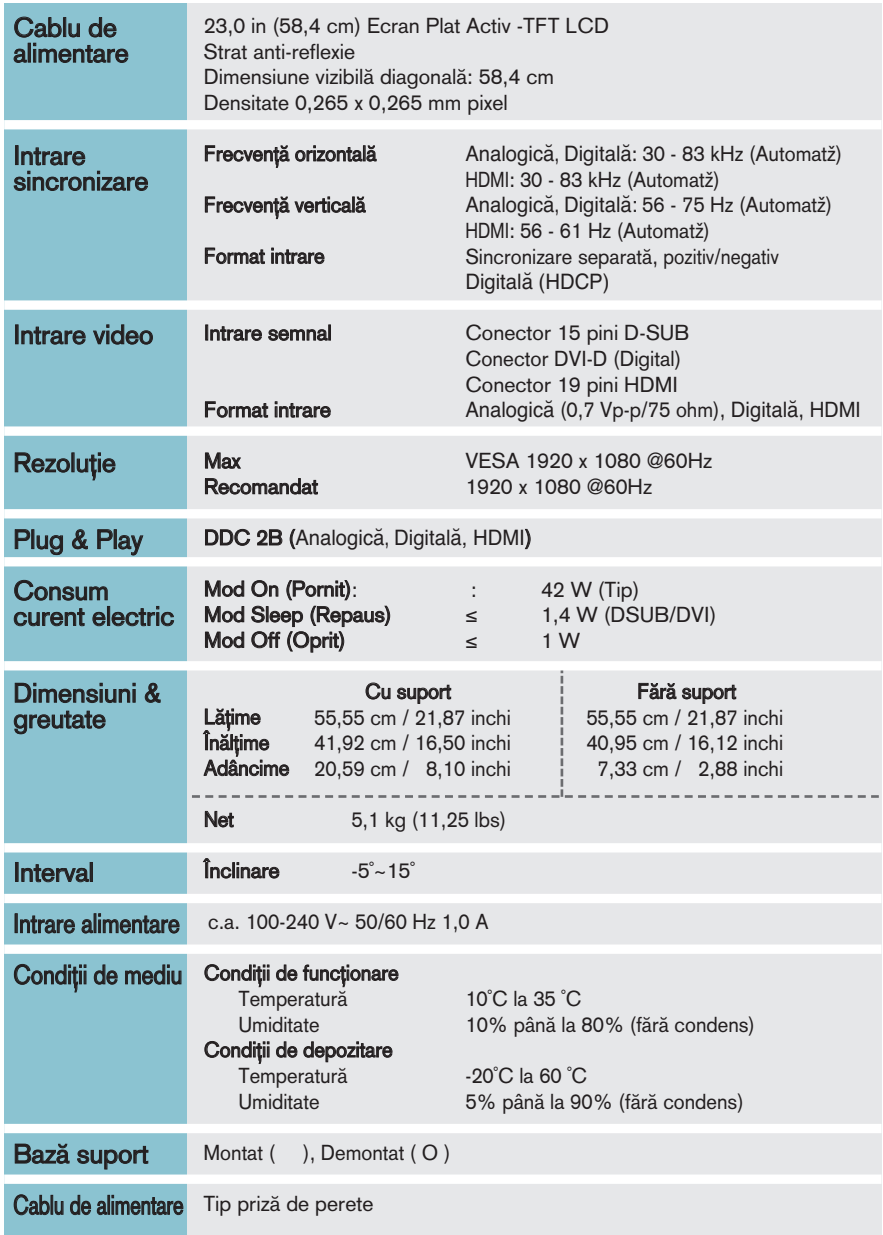

#### <u>Notă</u>

Informațiile conținute în acest document sunt subiectul modificării fără notificare.

# Moduri presetate (Rezoluție)

**Sincronizare DSUB/DVI**

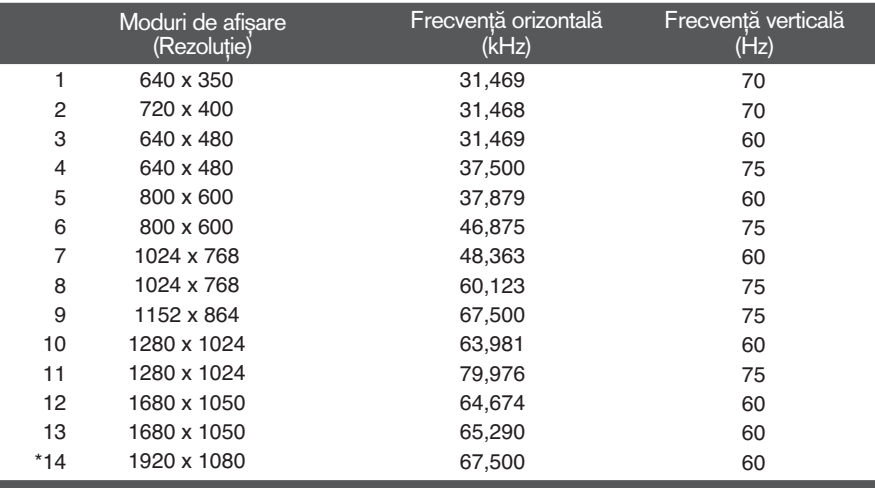

\* Mod recomandat

#### **Sincronizare HDMI**

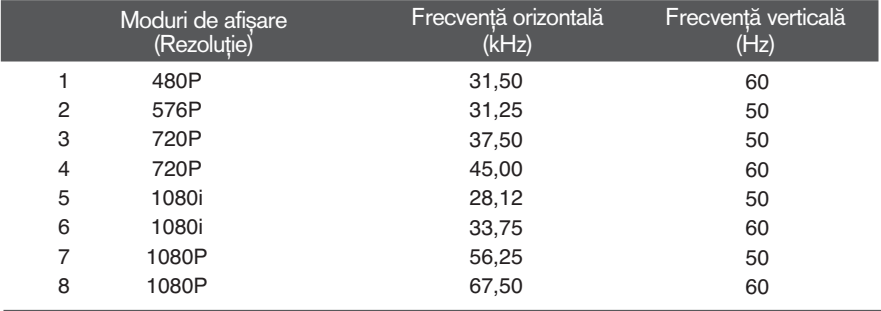

# Moduri presetate (Rezoluție)

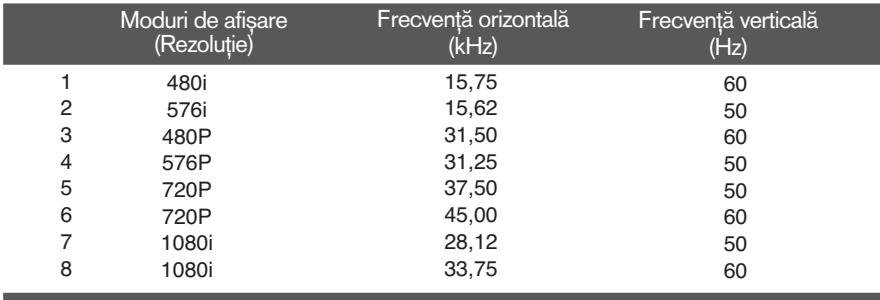

### **Sincronizare video Component**

### Indicator

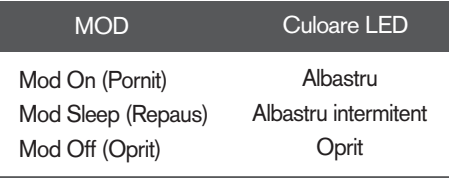

# Instalarea plăcii montate pe perete

Acest monitor este în conformitate cu specificațiile referitoare la plăcile montate pe perete sau dispozitivele interschimbabile.

1. Așezați monitorul cu fața în jos pe o cârpă moale.

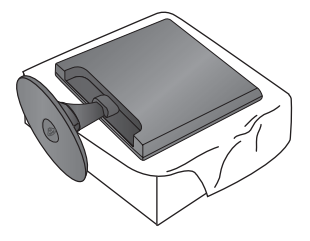

2. Pentru a detașa baza stativului de corpul stativului, depliați toarta șurubului și răsuciți-o spre stânga.

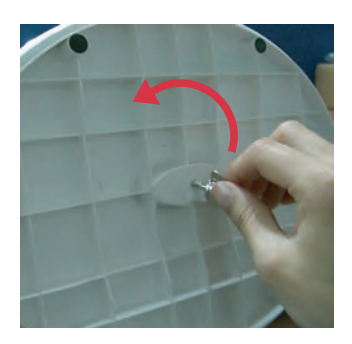

3. Trageți de Baza suportului pentru a o îndepărta.

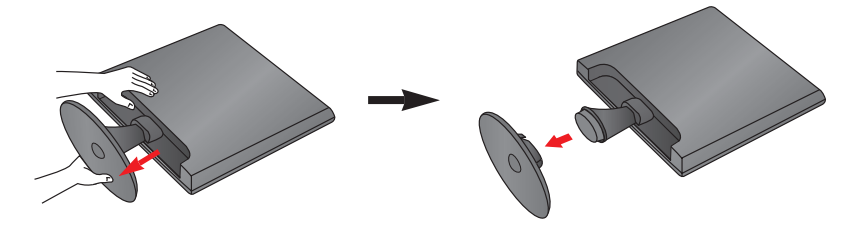

4. Instalarea plăcii montate pe perete.

#### Placă montată pe perete(Achiziționată separat)

Aceasta este o placă tip suport sau montată pe perete și se poate conecta prin intermediul plăcii montate pe perete. Pentru mai multe detalii, consulta˛i ghidul de instalare, oferit la achiziționarea plăcii montate pe perete.

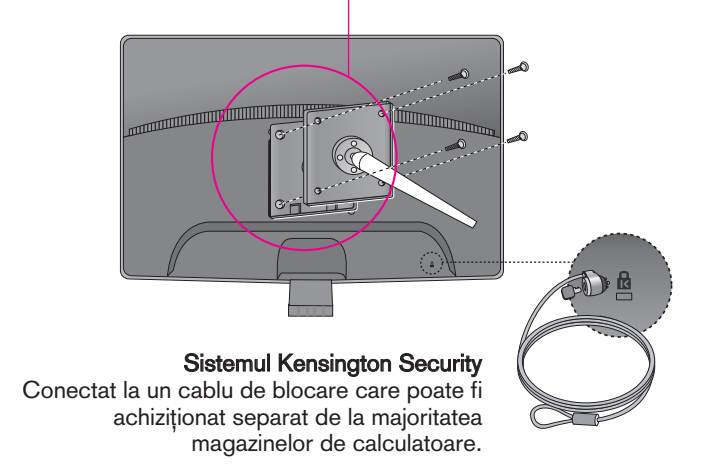

# **Digitally yours**

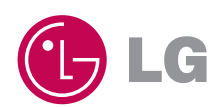